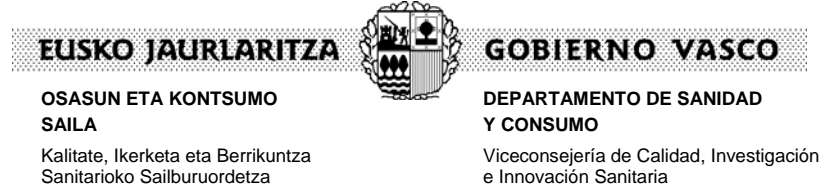

e Innovación Sanitaria *Dirección de Régimen Jurídico, Económico y Servicios Generales* 

# **Sanidad mortuoria**

El Sistema de Sanidad Mortuoria es un registro de las actividades realizadas por las empresas funerarias. Permite disponer de datos actualizados de los fallecidos y facilita estos listados a otras Instituciones para actualizar sus datos. Ofrece además al ciudadano acceso a los recursos de la Administración de manera telemática y gestiona autorizaciones y pagos de tasas.

Autores:

 Txomin Acha Quintana Responsable de Organización y Sistemas Peru Santiago – EJIE Javier Lavado - GFI

**Departamento de Sanidad y Consumo del Gobierno Vasco.** 

*Araubide Juridiko, Ekonomiko eta Zerbitzu Orokorretako Zuzendaritza* 

08 de marzo de 2010.

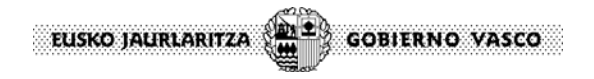

# **Introducción:**

El Departamento de Sanidad y Consumo del Gobierno Vasco es el encargado de gestionar las autorizaciones de creación de instalaciones funerarias, así como de registrar las actividades realizadas por dichas instalaciones.

Algunas de las actividades llevadas a cabo por las empresas funerarias, como el traslados de cadáveres y restos cadavéricos conllevan el pago de tasas a la Administración y la obtención por parte del ciudadano de autorizaciones (de traslado, exhumación…).

El objetivo era desarrollar una plataforma que permitiese a los ciudadanos y empresas funerarias obtener las autorizaciones necesarias para desempeñar su actividad y permitiese el abono de tasas en aquellos trámites que así lo requiriesen. De esta manera, utilizando el registro telemático de fallecidos, el Departamento obtendría información actualizada de las actividades realizadas por las empresas funerarias que operan en la CAPV. Así además de evitar posibles errores en la comunicación de las actividades se dispondría de un método ágil y rápido de recoger datos referentes a los fallecimientos.

Adicionalmente, las tramitaciones necesarias para el puesta en funcionamiento de empresas funerarias o ampliaciones y reformas en sus instalaciones, podrían gestionarse de manera telemática. La obtención de las autorizaciones necesarias, así como el abono de las tasas correspondientes se gestionarían utilizando este mismo sistema.

Paralelamente y de manera automática la información obtenida es utilizada por otras instituciones para la actualización de sus bases de datos:

Dpto. de Sanidad y Consumo:

- TIS (Tarjeta Sanitaria)
- Salud Pública

Otras instituciones:

- **Osakidetza** 
	- Diputaciones Forales

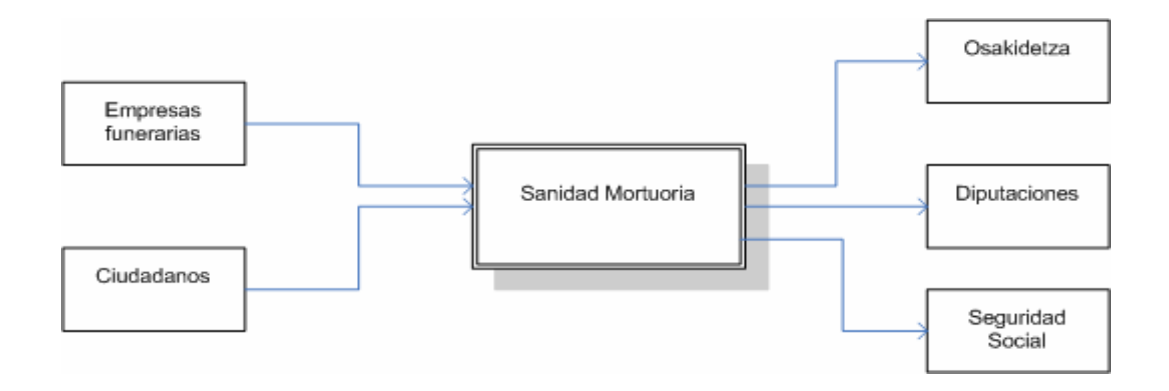

El Sistema de Sanidad Mortuoria se estructura en dos grandes áreas dependiendo del acceso requerido por los distintos tipos de usuarios:

- Parte pública: una vez identificadas, las empresas funerarias y los ciudadanos realizan las tramitaciones necesarias para la obtención de autorizaciones/registro de actividades en un caso y obtención de autorizaciones y pagos de tasas en otro.

- Parte privada: los administrativos y técnicos del Departamento de Sanidad y Consumo acceden y gestionan las autorizaciones de traslado, registros de fallecidos, pagos de tasas, etc…

Justificación:

Principalmente son dos los motivos que justifican la creación del Sistema de Sanidad Mortuoria:

- La Ley 11/2007, de Acceso Electrónico de los Ciudadanos a los Servicios Públicos (LAECSP), que consagra la relación con las Administraciones Públicas por medios electrónicos como un derecho de los ciudadanos y como una obligación correlativa para tales Administraciones.

- El registro oficial de fallecidos refleja los datos de los fallecidos con alrededor de un año y medio de retraso con respecto a la fecha del fallecimiento.

La aprobación de la Ley de Acceso Electrónico establece unos derechos a los ciudadanos que, desde el punto de vista administrativo, se convierten en obligación para el Departamento de Sanidad y Consumo. Entre otros, el derecho a relacionarse con las Administraciones Públicas por medios electrónicos, a conocer el estado de tramitación de los procedimientos en los que estén implicados, a obtener los medios de identificación electrónica necesarios, a la calidad de los servicios públicos por medios electrónicos, a la garantía de la seguridad y confidencialidad de los datos que figuren en ficheros, sistemas y aplicaciones, a la conservación de los documentos electrónicos que formen parte de un expediente, etc. Es decir, la administración electrónica ha de cumplir las mismas garantías que la Administración presencial.

Recogiendo el planteamiento de la Ley 11/2007 (de obligado cumplimiento a partir del 31 de diciembre de 2009), el Departamento pone a disposición de los ciudadanos una herramienta para realizar las gestiones necesarias para la obtención de la Autorización de creación o reforma de empresas funerarias, obtención de Autorizaciones de traslado y desarrolla una plataforma que permite integrar futuros servicios en el ámbito de la Sanidad Mortuoria.

Los requisitos de identificación y seguridad se garantizan utilizando el sistema XLNets de identificación y acceso implementado por el Gobierno Vasco.

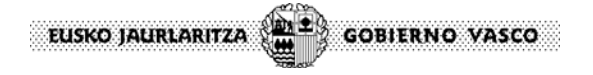

# Descripción:

Funcionalmente el Sistema de Sanidad Mortuoria se divide en dos bloques claramente diferenciados:

- Gestión de las actividades funerarias.
- Obtención de autorizaciones.

#### Gestión de las actividades funerarias:

Registra defunciones, transportes y exhumaciones de cadáveres y restos (humanos y cadavéricos) ocurridas en la CAPV. Las empresas funerarias identificadas en el sistema acceden a su área privada, pudiendo consultar los registros de fallecidos ya introducidos o incorporar al sistema nuevos registros de actividades.

Adicionalmente pueden solicitar la Autorización necesaria para el transporte de cadáveres fuera de la CAPV y obtener la Comunicación Sanitaria de transporte del cadáver.

Los principales módulos que componen este subsistema son los siguientes:

- Obtención de listados de actividades de Servicios Funerarios de Cadáveres
- Obtención de Autorización Sanitaria de transporte de Cadáveres
- Selección y Consulta de Actividades
- Alta de Actividades
- Obtención de la Comunicación Sanitaria de Transporte de Cadáveres

Una vez introducidas las actividades, los técnicos del Departamento disponen de una serie de listados tanto de las actividades como de las tasas generadas:

- Listado de registros duplicados de fallecidos
- Listado de Epidemiología
- Listado de tasas
- Listado de empresas sin declaración en los últimos 2 meses
- Listado de registros de personas con edad superior a 100 años
- Listado de registros de personas con edad inferior a 15
- Listado control de funerarias y delegaciones
- Listado control de tanatorios y delegaciones

## Obtención de autorizaciones:

Las funerarias registradas o cualquier persona física puede solicitar una autorización administrativo-sanitaria de creación y puesta en funcionamiento de empresa funeraria, o en el caso de una funeraria, puede solicitar la autorización para ampliación o reforma de un tanatorio, crematorio o cementerio.

El sistema permite gestionar los trámites necesarios desde la solicitud de la autorización hasta la obtención del permiso de puesta en marcha, informando en cada caso a todos los actores que intervienen en el proceso.

Una vez la empresa funeraria o instalación sea autorizada se integra en el sistema de gestión de actividades funerarias.

El proceso de solicitud de autorización y puesta en marcha tiene como características más destacadas:

- Generación del escrito de solicitud de autorización
- Obtención de la autorización Administrativo-Sanitaria de creación
- Obtención de la autorización de funcionamiento
- Solicitud de cremación
- Obtención del permiso de cremación
- Comunicación de incineración
- Integración con el Libro de Registro

# Entorno tecnológico:

Siguiendo los estándares del Gobierno Vasco, el entorno tecnológico es el siguiente:

- Oracle 9.2
- WebLogic 8.1 SP3
- JRockit 1.4.2

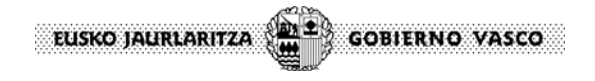

# PARTE PUBLICA:

## http://www.osanet.euskadi.net/

Al pulsar "Intro" a la url anterior, aparece la ventana del Portal:

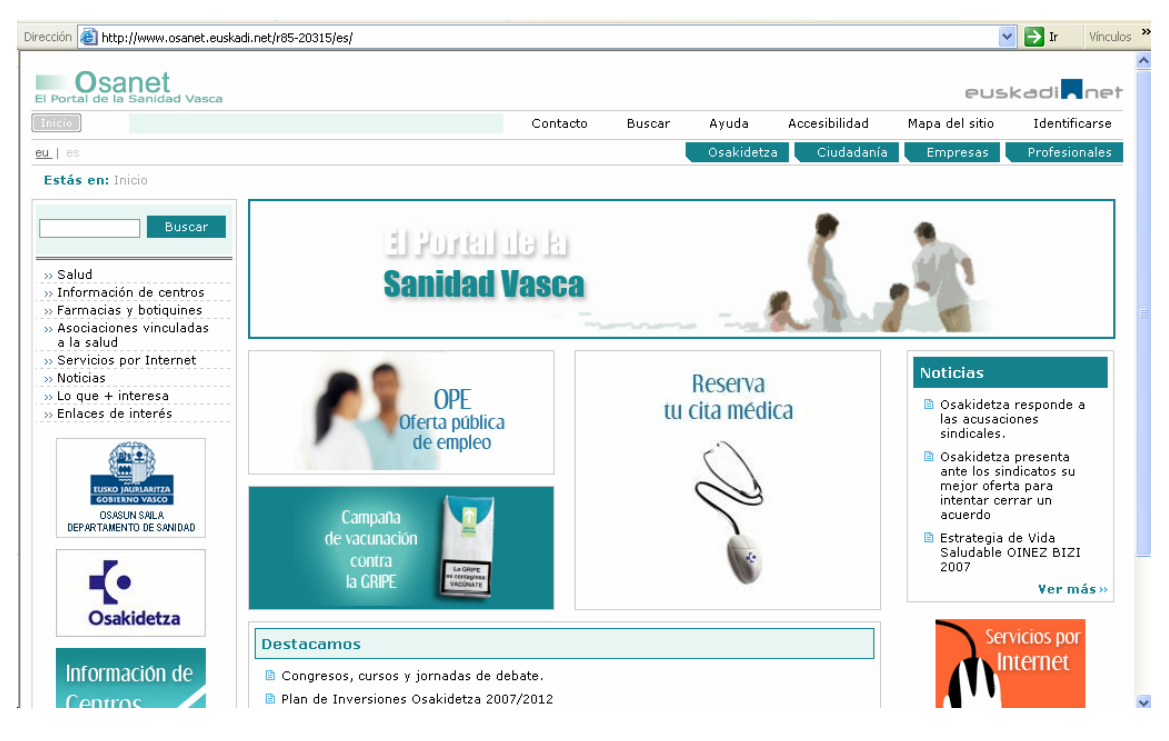

 Pinchar con el botón izquierdo del ratón (clic) en el menú situado en la parte superior derecha de la página de Osanet denominado "Empresas":

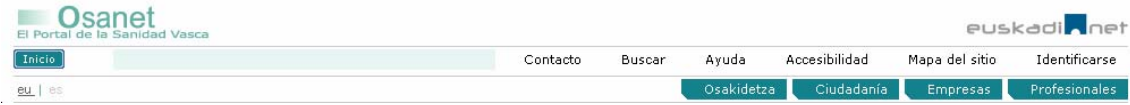

- Pinchar con el botón izquierdo del ratón (clic) en la opción "Servicios On-line para empresas" situado en el menú de la parte derecha de la página de Osanet denominado "Empresas":

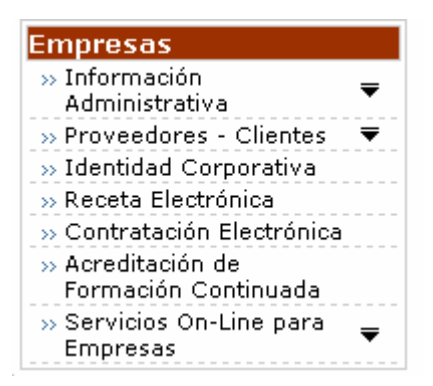

- Al pinchar en la opción anterior se despliega apareciendo la ventana con la opción de "Sanidad mortuoria":

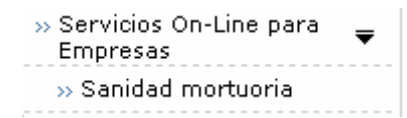

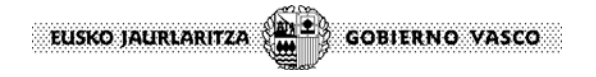

- Pinchar con el botón izquierdo del ratón (clic) en el enlace "Sanidad mortuoria" y aparece la ventana de autenticación de XLNetS (Sistema de Autentificación utilizado en la Red Corporativa del Gobierno Vasco)

ACCESO A LA APLICACIÓN DE "SANIDAD MORTUORIA" EN INTERNET: -. Una vez autenticado el usuario de la funeraria, al entrar en la aplicación de "Sanidad mortuoria" (INTERNET) se presenta la ventana::

#### **CRITERIOS DE SELECCION REGISTRO DE ACTIVIDAD**

Los campos marcados con (\*) son campos obligatorios

**Sanidad Mortuoria** 

DATOS DELEGACION

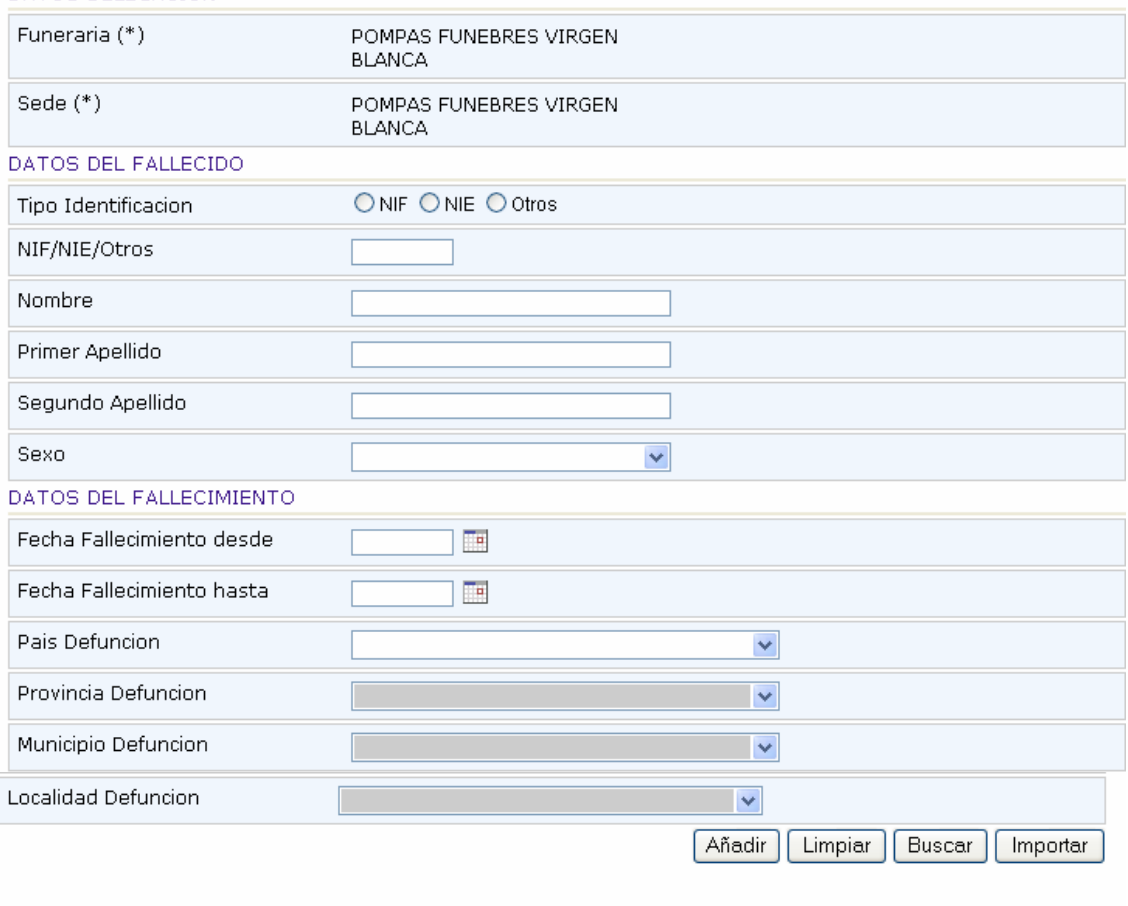

© 2006. Eusko Jaurlaritza - Gobierno Vasco

FIGURA-1

Al pulsar el botón "Limpiar", se borran los datos de la ventana.

Al pulsar el botón "Aplicar" de la ventana anterior (FIGURA-1), se presenta otra ventana (FIGURA-2) con la relación de los fallecidos que se han dado de alta en la aplicación.

Por ejemplo:

 $\rightarrow$  Información legal

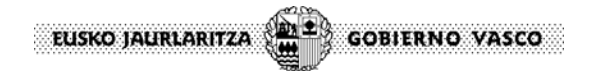

Tabla de resultado de la selección de registro de actividad

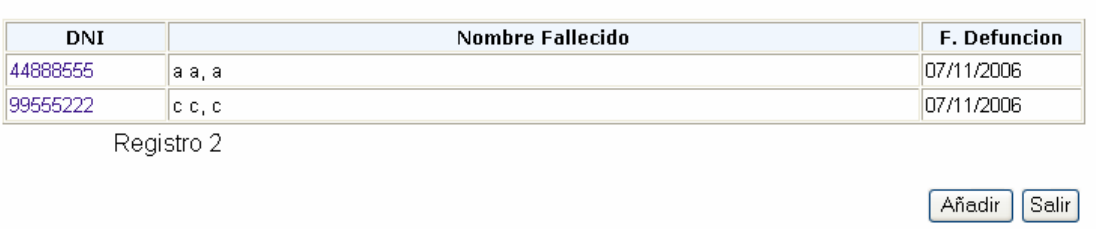

## FIGURA-2

© 2006. Eusko Jaurlaritza - Gobierno Vasco

Al pulsar el botón "Añadir" en esta ventana (FIGURA-2), se presenta la ventana de la FIGURA-3.

Al pulsar el botón "Cancelar" en esta ventana (FIGURA-2), se vuelve a la ventana de la FIGURA-1.

Al pulsar el botón "Añadir" de la ventana anterior (FIGURA-1), se presenta una ventana (FIGURA-3) para indicar los datos de grupo de transporte y vela del fallecido que se va a dar de alta en la aplicación. **CRITERIOS DE SELECCION DE BUSQUEDA DE AUTORIZACIONES** 

Los campos marcados con (\*) son campos obligatorios

» Información legal

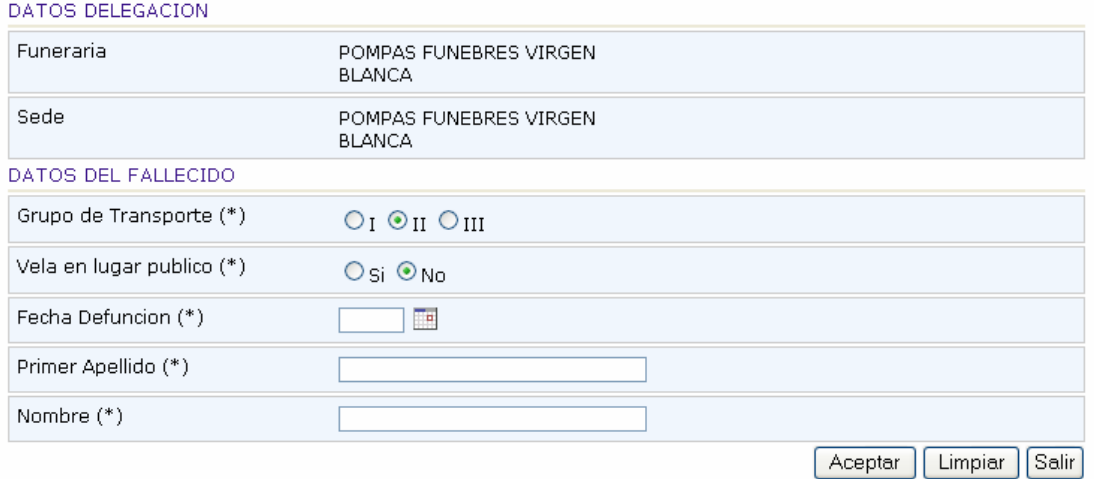

FIGURA-3

Al pulsar el botón "Limpiar" en esta ventana (FIGURA-3), se borran los datos de la ventana.

Al pulsar el botón "Cancelar" en esta ventana (FIGURA-3), se cancela la operación de alta.

En el caso de transportes del grupo I y II ó si se ha realizado la vela del cadáver en un lugar público es necesario que antes de registrar la actividad se haya solicitado al Departamento de Sanidad la autorización correspondiente. Por esta razón se muestra una página inicial para que el usuario indique:

- Grupo de Transporte
- Vela en Sitio Público

Si el grupo de transporte seleccionado es I ó II ó el usuario ha indicado vela en sitio público "Sí" se solicita al usuario que indique alguno de los siguientes datos para poder comprobar que se ha registrado en el sistema la autorización correspondiente:

- Fecha de Defunción
- Primer Apellido Fallecido
- Nombre del Fallecido

Al pulsar el botón "Aceptar" de la ventana anterior (FIGURA-3), se presenta la ventana para dar de alta los datos del fallecido y el servicio de la funeraria:

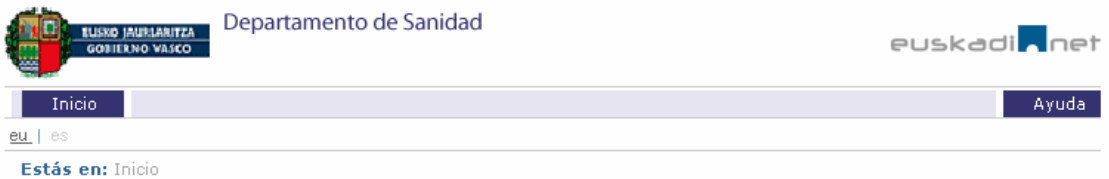

# **REGISTRO DE ACTIVIDAD: POMPAS FUNEBRES LAUZURICA, S.A.**

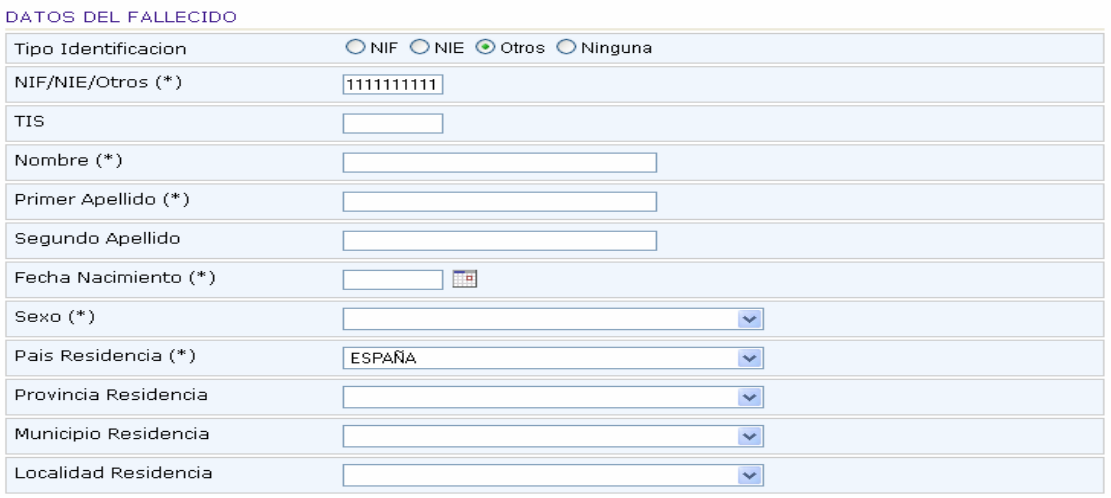

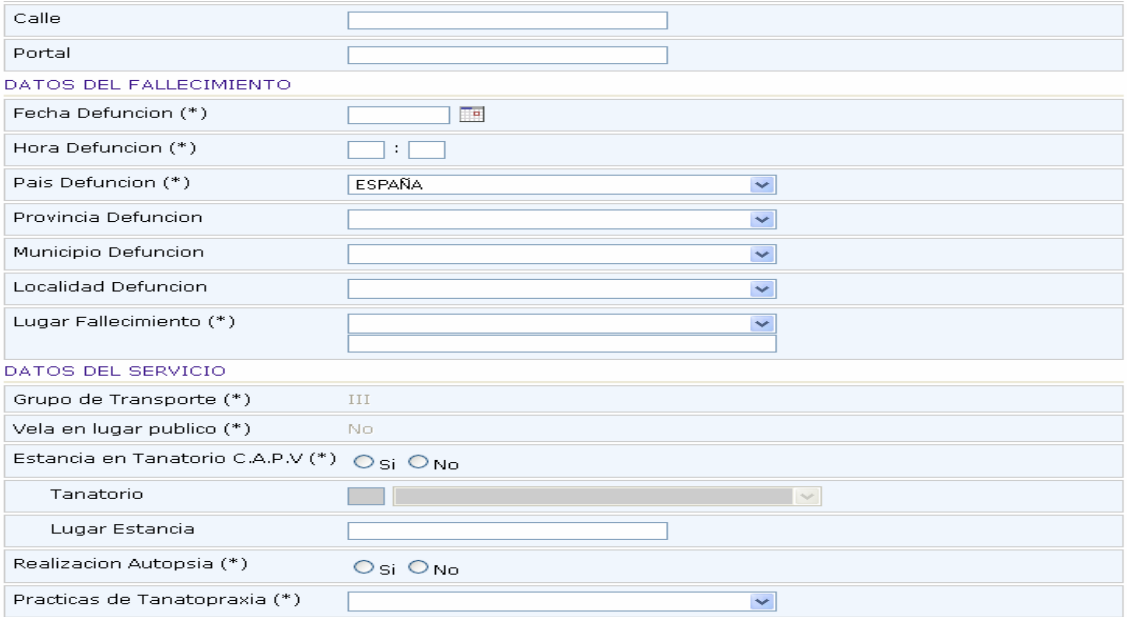

## **GOBIERNO VASCO** EUSKO JAURLARITZA

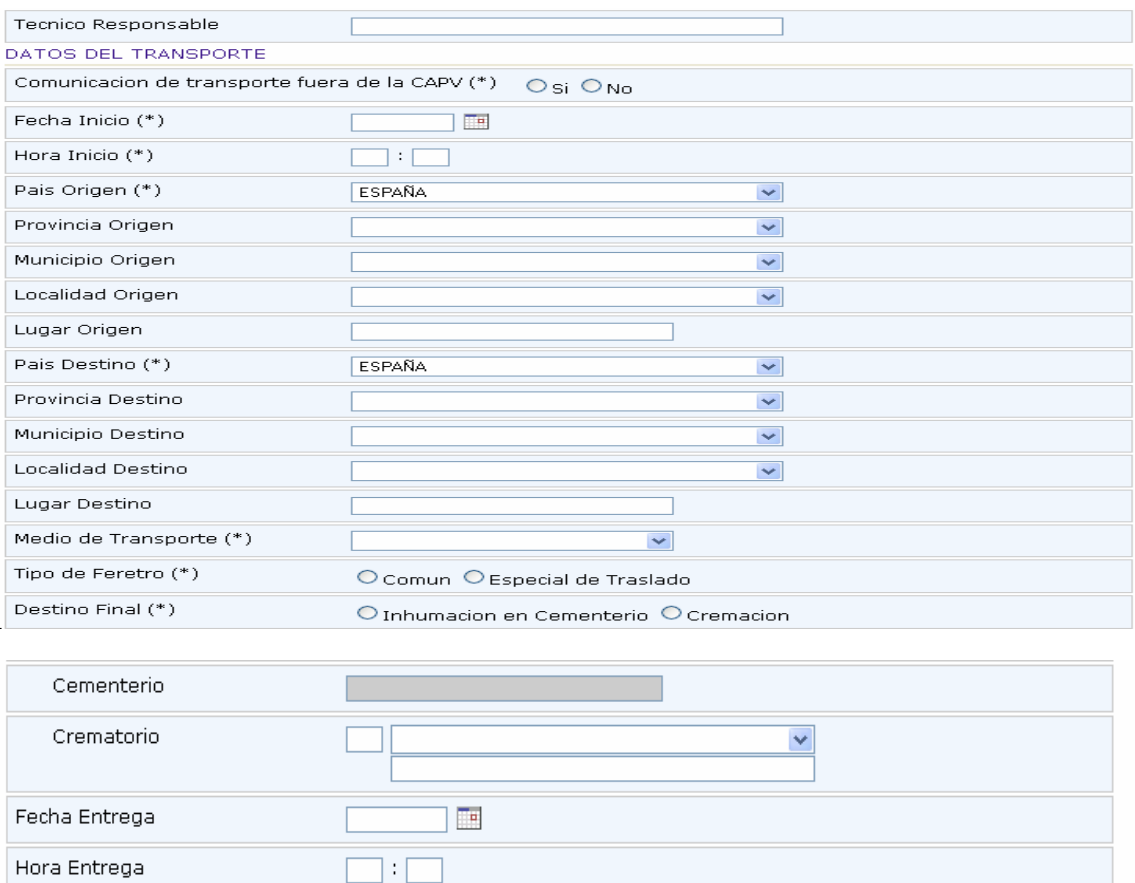

FIGURA-4

Grabar

Salir

Limpiar

Al pulsar el botón "Grabar" en esta ventana (FIGURA-4), se graban los datos del fallecido en la Base de Datos.

Al pulsar el botón "Cancelar" en esta ventana (FIGURA-4), se cancela la operación de alta.

Al pulsar el botón "Limpiar" en esta ventana (FIGURA-4), se borran los datos de la ventana.

Para las funerarias que tienen Sistema Informático propio, en adelante S.I., y para que no vuelvan a introducir el registro de actividad dos veces, uno en su sistema y el otro en el sistema del Dpto. de Sanidad y Consumo, se les ha habilitado esta funcionalidad para introducir los fallecidos.

Al pulsar el botón "Importar" en la ventana de la FIGURA-1 se le presenta la siguiente ventana (FIGURA-5):

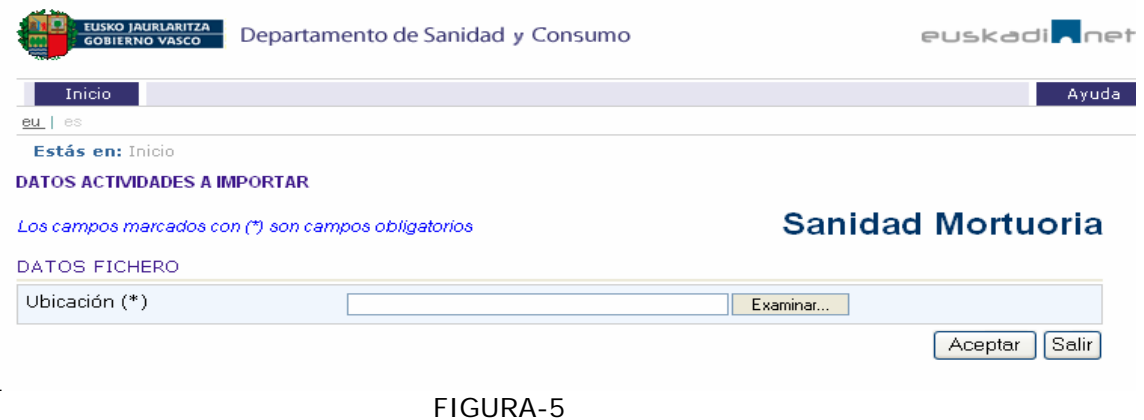

Al pulsar el botón "Examinar", el usuario seleccionará el fichero almacenado en su equipo, que se habrá generado previamente con su S.I., y al pulsar "Aceptar" se cargarán los fallecidos en el Sistema de "Sanidad Mortuoria" del Dpto.

emitiéndose un informe (FIGURA-6) de los registros cargados en la Base de Datos del Dpto. ó de los errores producidos en la carga:

#### **DATOS ACTIVIDADES A IMPORTAR**

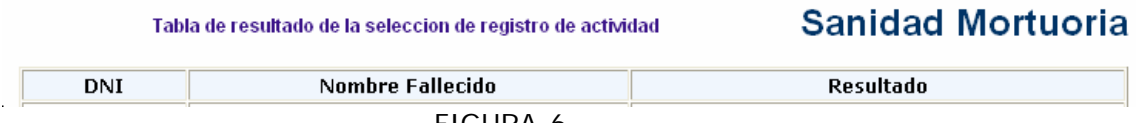

FIGURA-6

## GESTION DE AUTORIZACIONES DE "SANIDAD MORTUORIA" EN INTRANET:

-. Para dar de alta una autorización el usuario de la Subdirección de Salud Pública del Dpto. de Sanidad y Consumo tiene una aplicación para dar de alta la autorización:

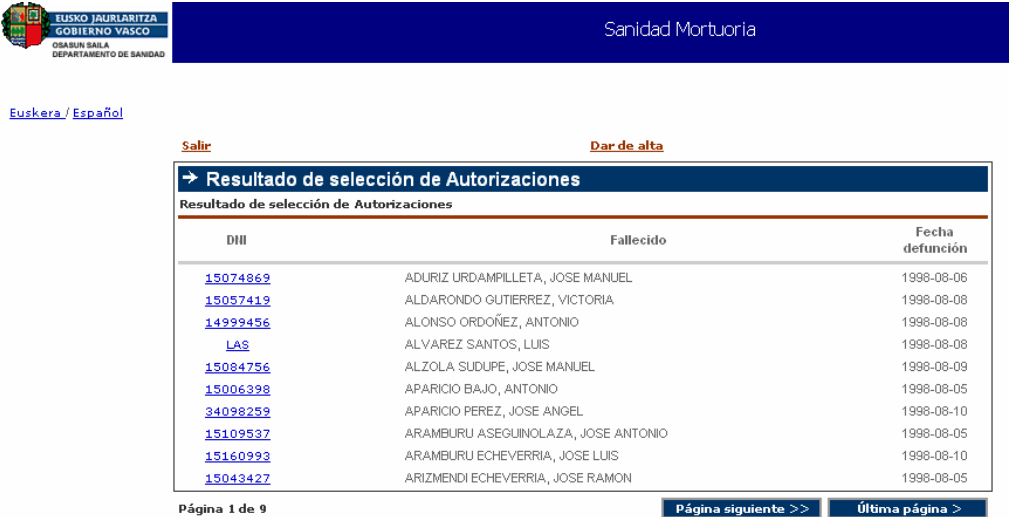

Desde el link de la parte superior de 'dar de alta' saldrán todas las pestañas del formulario vacío, permitiendo dar de alta una autorización. Si pulsamos sobre un fallecido en concreto (al pinchar en su DNI) se muestra el los datos de la autorización seleccionada

Detalle de las pestañas con los diferentes datos recogidos:

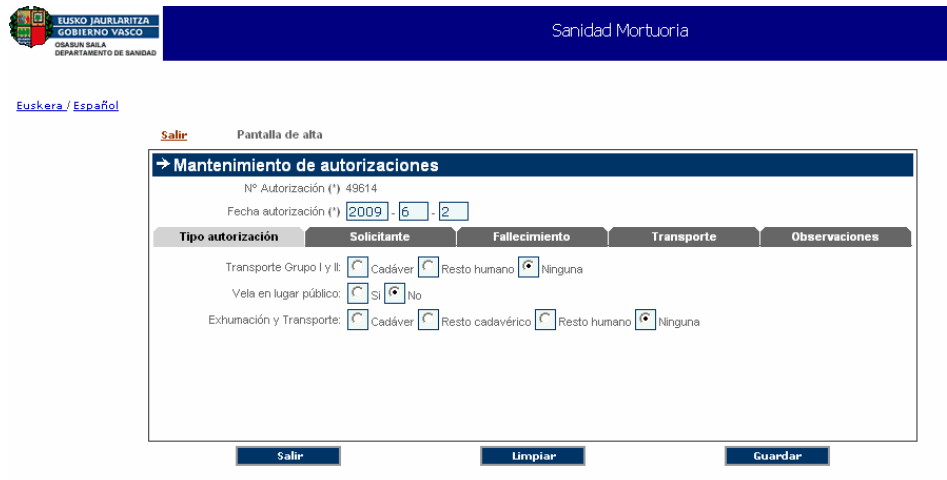

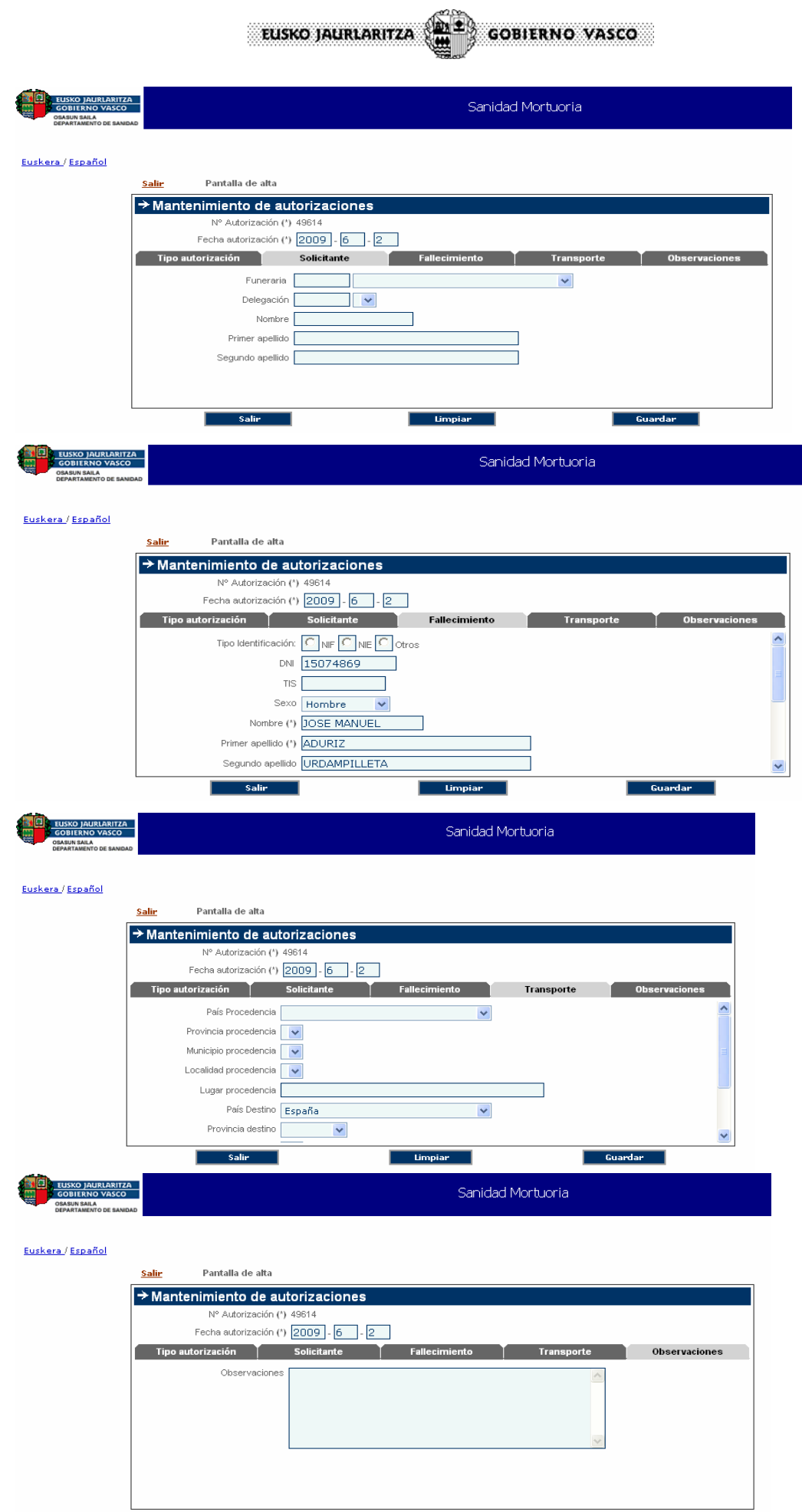

**Limpiar** 

salir

**Guardar**